## **CHAPTER 10:- RECORDING PURCHASES RETURNS**

## **Lesson Objectives**

On completion of this lesson, you will be able to understand:

Purchase Returns in GST

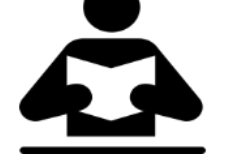

 Using a Debit Note Nature of Return

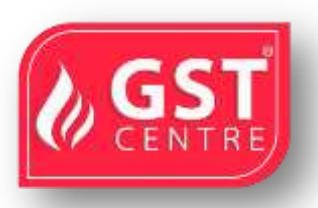

### **Recording Purchase Returns in GST**

You can record purchase returns or de-escalation of the purchase value (both local and interstate) against an earlier purchase transaction using a debit note. You can use the voucher mode of credit note to record the escalation of purchase value.

◆ On 02-09-2017 Returned 8 Dell Computer to PT Solutions

# **To record purchase return using a debit note**

1. Go to **Gateway of Tally** > **Accounting Vouchers** > **Ctrl+F9**.

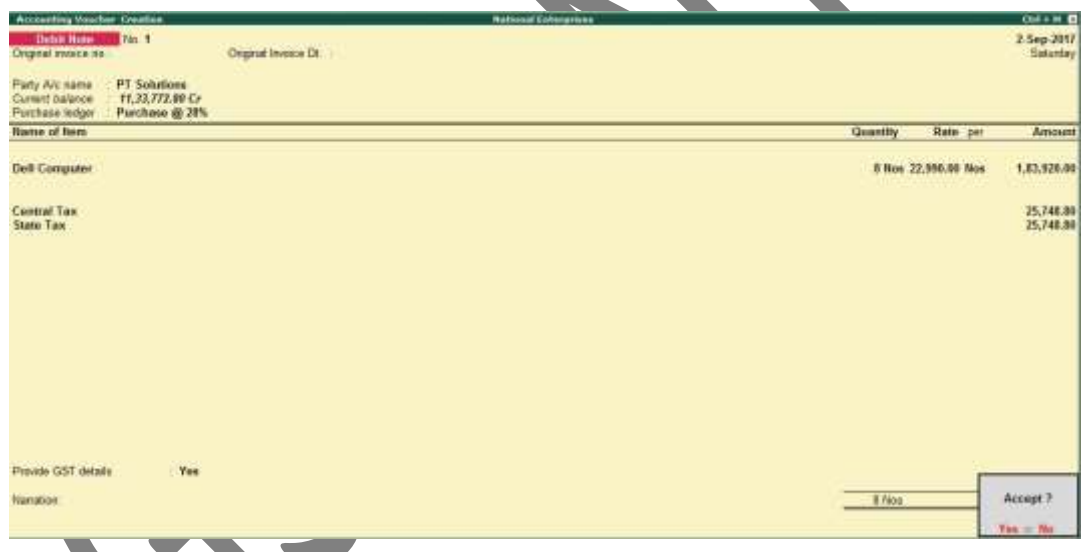

- 2. **Original invoice no.**: Enter the invoice number of the original purchase transaction against which you are recording the purchase return.
- 3. In **Party's A/c Name**, select the party from whom the original purchase was made.
- 4. Select the central and state tax ledgers.
- 5. **Provide GST details:** Enable this option if you want to enter additional details about the transaction.

## **Nature of Return**

When the seller has not uploaded the credit note, the buyer has to upload the debit note from the viewpoint of outward supply. Hence, the list of **Nature of Return** is same in debit note and credit note.

**01-Sales Return** - When there is a return of goods or services after sales.

**02-Post sale discount** - When discount is allowed on goods or services after sales.

**03-Deficiency in service** - When there is a deficiency in services (like a quality issue) after sales.

**04-Correction in invoice** - When there is a change in the invoice raised that leads to change in tax amount.

**05-Change in POS** - When there is a change in place of supply that leads to change in tax amount.

**06-Finalization of Provisional assessment** - When there is a change in price or rate after the department issues a notification about the finalized price of the goods or services.

**07-Others** - Any other nature of return.

Similarly, you can record purchase returns against an interstate purchase by selecting the relevant party, purchase ledger, and integrated tax ledger.

*<u><i>end \*\*\* ext ext ext ext ext ext ext ext*</u>

 Under GST invoicing rules, issuing of supplementary invoice has not been defined. You can record the adjustment to purchases using debit/credit note.

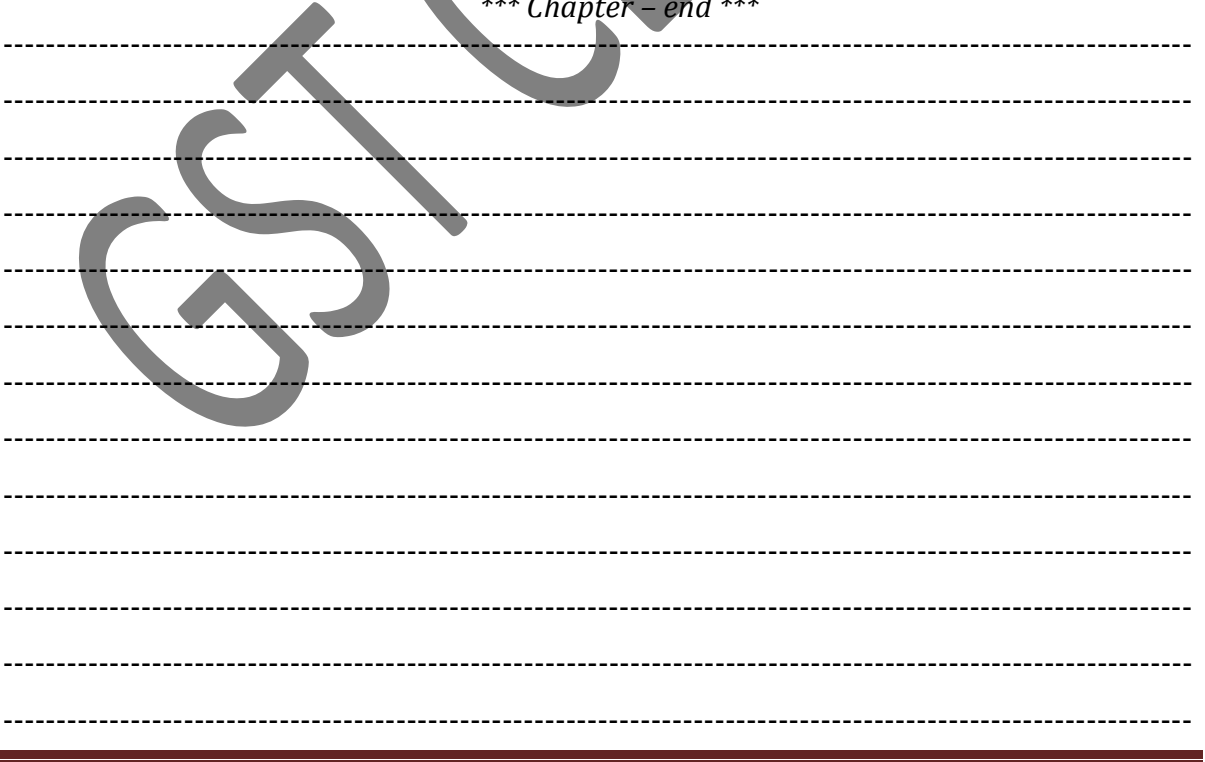

GST IN TALLY.ERP 9 - 2020 www.gstcentre.in 2

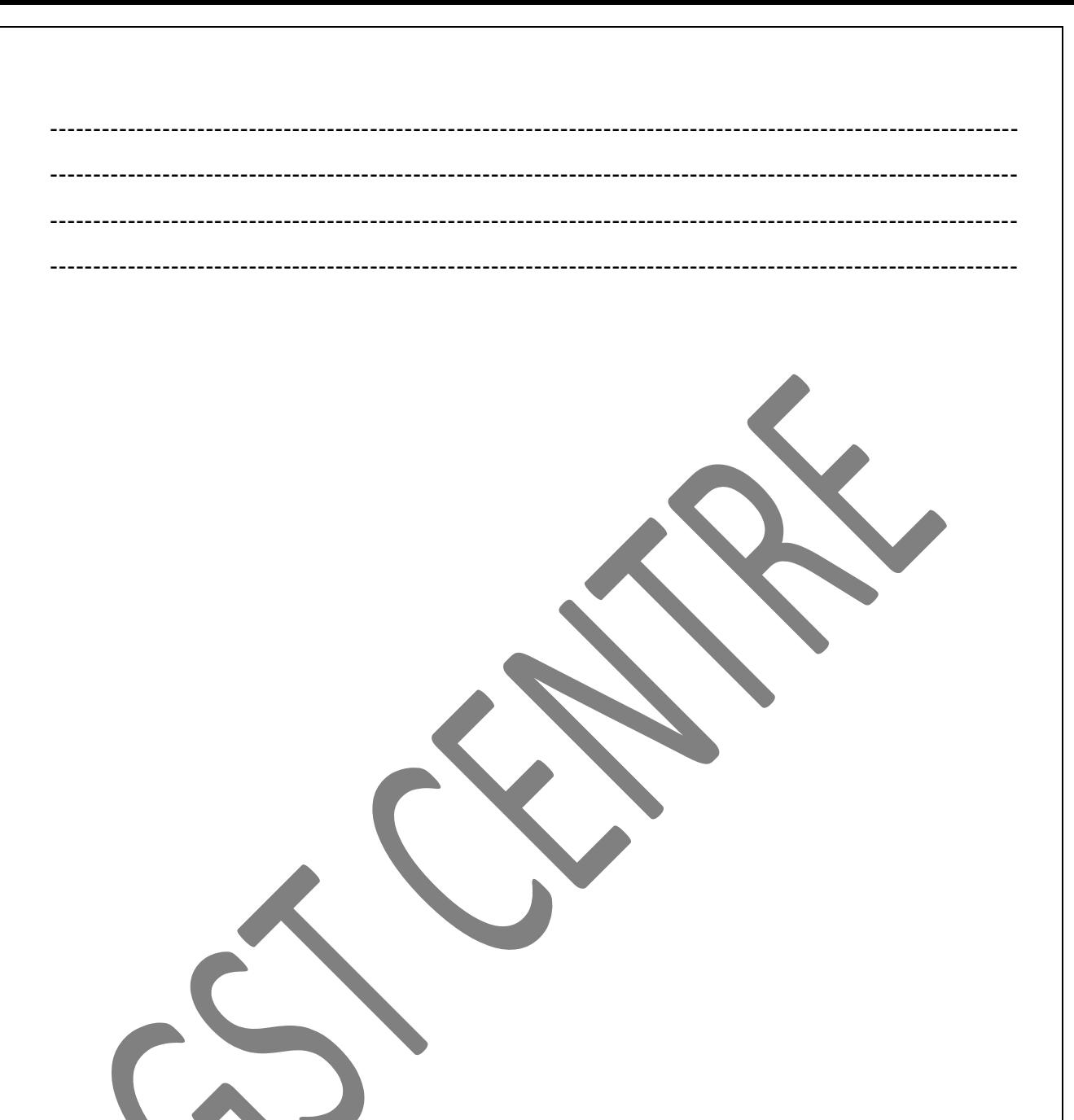

GST IN TALLY.ERP 9 - 2020 www.gstcentre.in